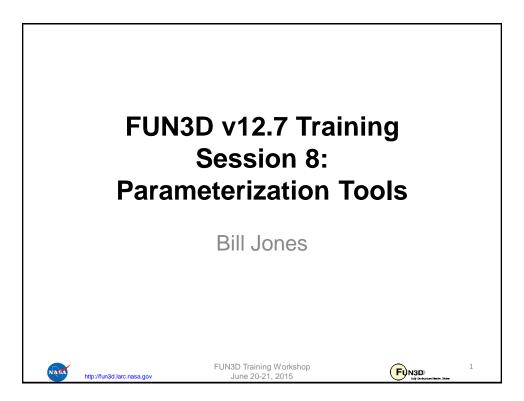

| Setting                                                                                                    |
|----------------------------------------------------------------------------------------------------|
| <ul> <li>FUN3D shape design relies on a pre-defined relationship between a set of parameters, or design variables, and the discrete surface mesh coordinates</li> <li>Given <i>DV</i>, surface parameterization determines <i>X<sub>surf</sub></i></li> <li>For example, given the current value of wing thickness or the leasting.</li> </ul> |
| <ul> <li>at a location, what are the corresponding xyz-coordinates of the mesh?</li> <li>This narrows down the number of design variables from hundreds of thousands (raw mesh points) to dozens or hundreds</li> <li>Optimizers will perform more efficiently</li> </ul>                                                                      |
| <ul> <li>Smoother design space</li> <li>An additional requirement of the parameterization package is that it provides the Jacobian of the relationship between the design variables and the surface mesh, <i>M<sub>surf</sub>/MV</i></li> </ul>                                                                                                |
| <ul> <li>While users may provide their own parameterization scheme,<br/>FUN3D is set up to handle three common packages:</li> <li>MASSOUD: Aircraft-centric design variables (thickness, camber, planform,<br/>twist, etc)</li> <li>BandAids: General FFD based tool</li> <li>Sculptor®: Commercial package from Optimal Solutions</li> </ul>  |
| FUN3D Training Workshop 2<br>http://fun3d.larc.nasa.gov June 20-21, 2015 2                                                                                                    |

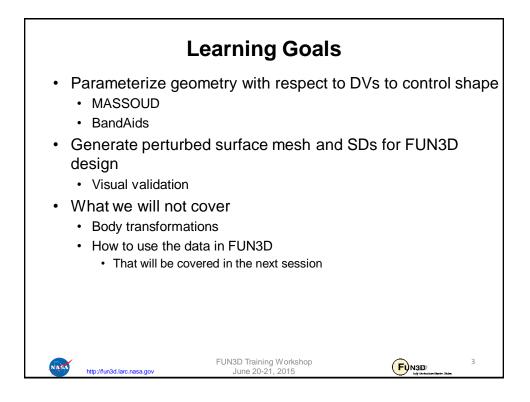

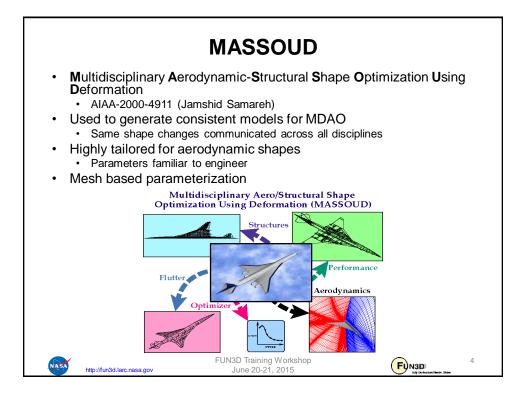

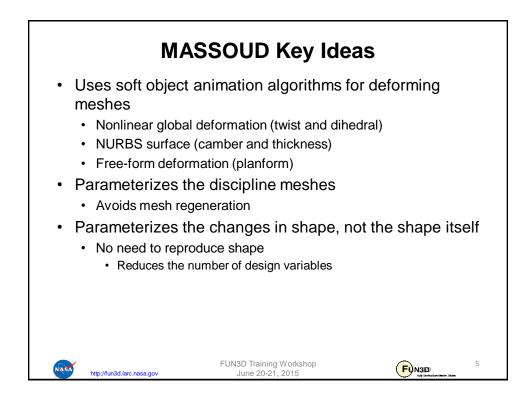

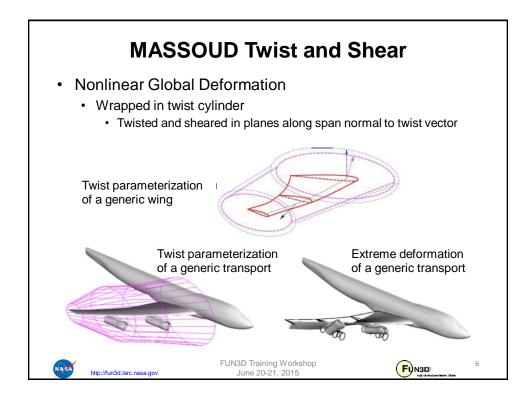

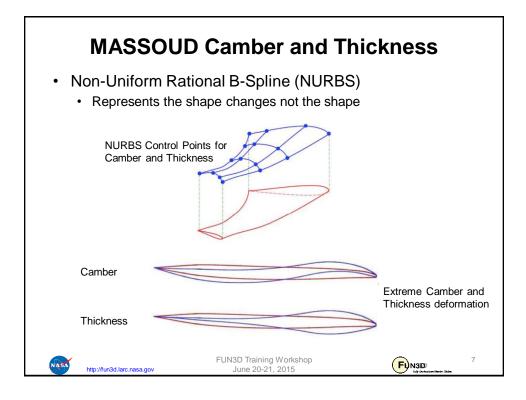

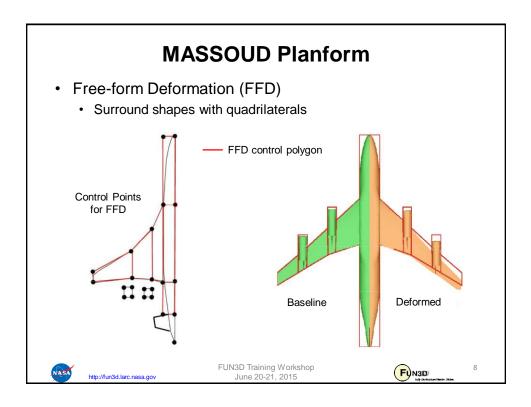

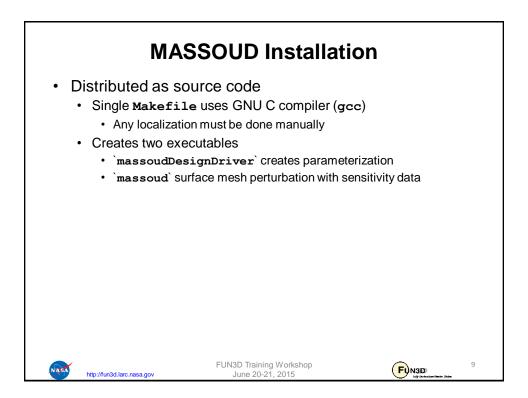

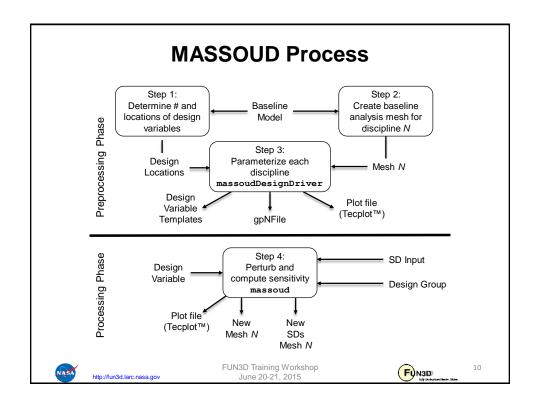

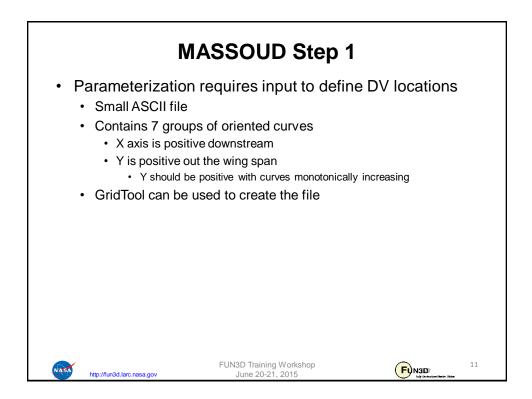

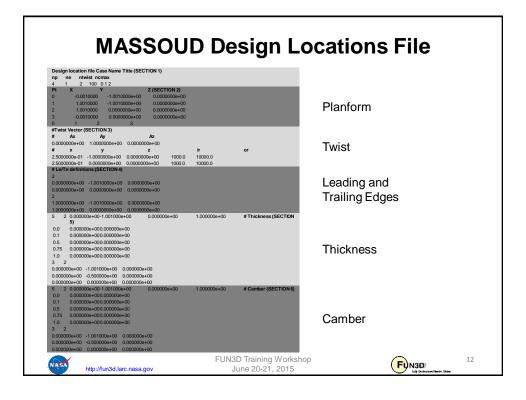

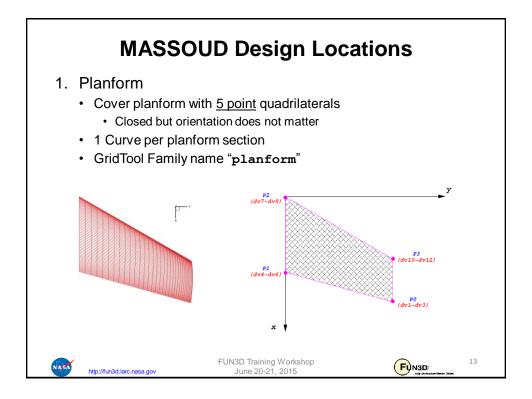

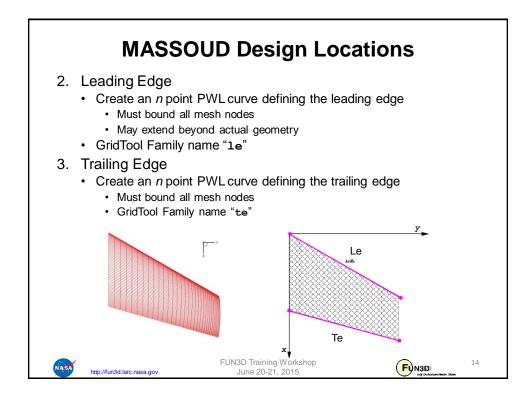

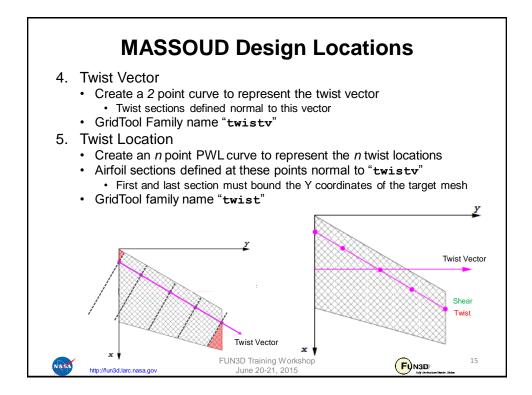

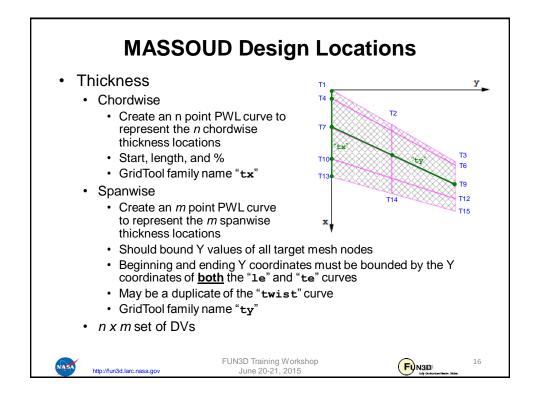

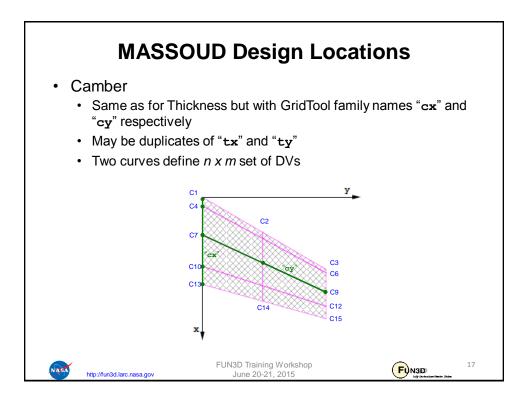

| MASSOUD Step 2                                                                                                    |
|----------------------------------------------------------------------------------------------------|
| <ul> <li>Dump out surface meshes of interest in a Tecplot<sup>™</sup> format         <ul> <li>Includes the surface node coordinates</li> <li>Global ID of the surface nodes wrt the volume mesh</li> <li>FUN3D flow solver CLO 'write_massoud_file'                 <ul></ul></li></ul></li></ul>                                                     |
| <pre>&amp;massoud_output     n_bodies = 2 ! Parameterize 2 bodies     nbndry(1) = 6 ! 1st body has 6 boundaries     boundary_list(1) = '3-8' ! Boundaries in 1st body     nbndry(2) = 3 ! 2nd body has 3 boundaries     boundary_list(2) = '9,10,12' ! Boundaries in 2nd body     /     boundary_list() indices should reflect boundary lumping</pre> |
| FUN3D Training Workshop 18<br>http://fun3d.larc.nasa.gov June 20-21, 2015                                                                                                    |

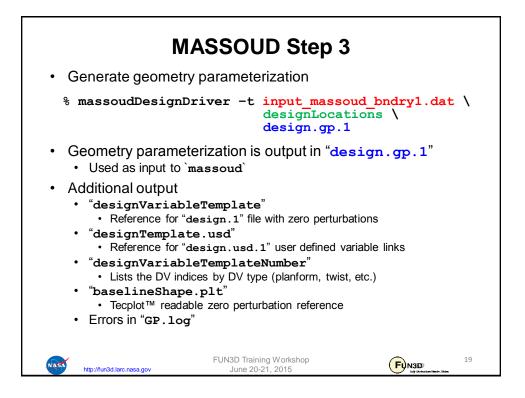

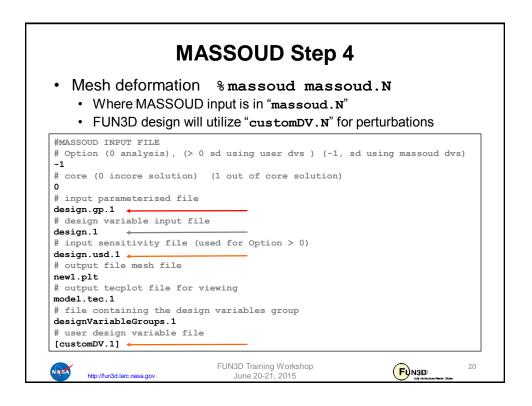

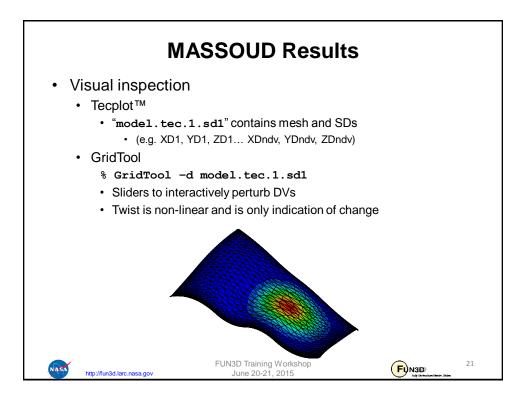

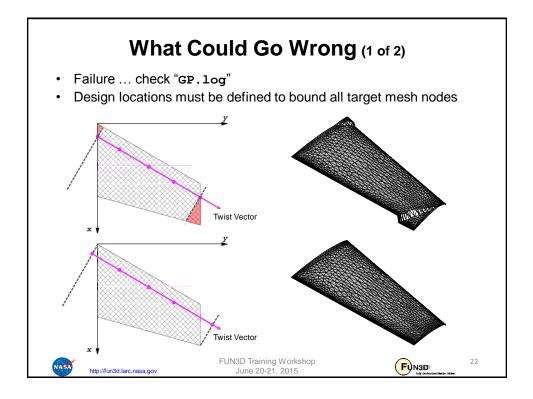

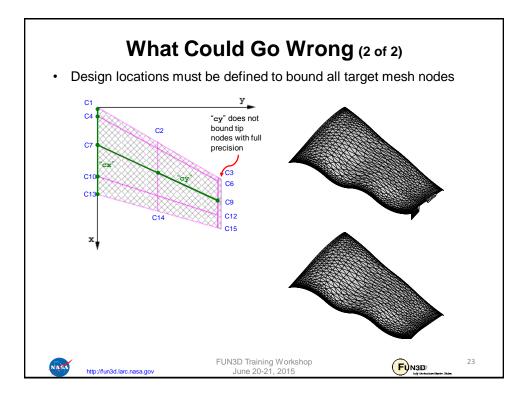

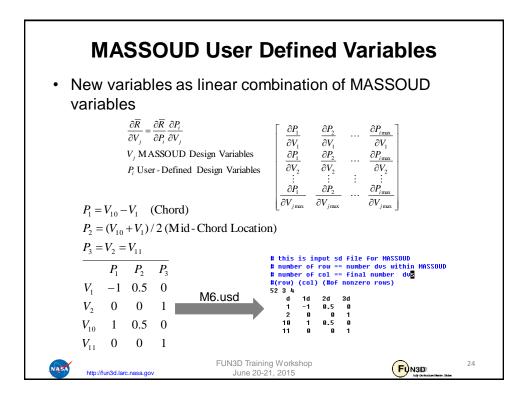

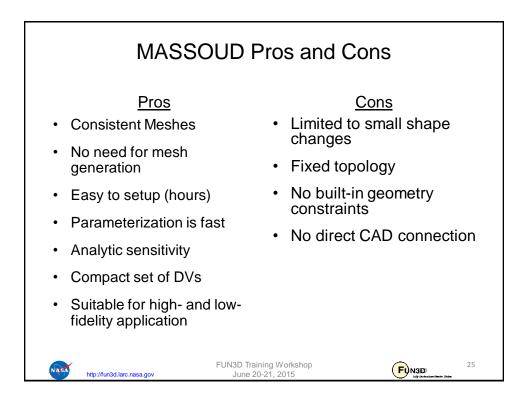

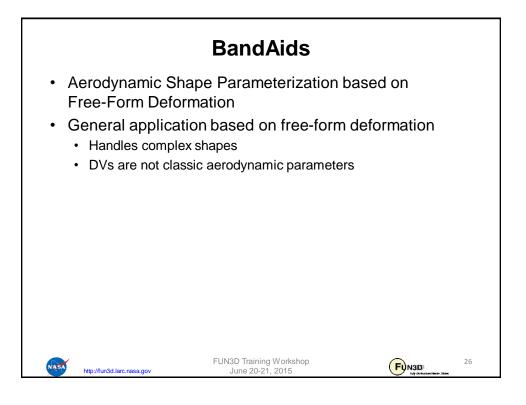

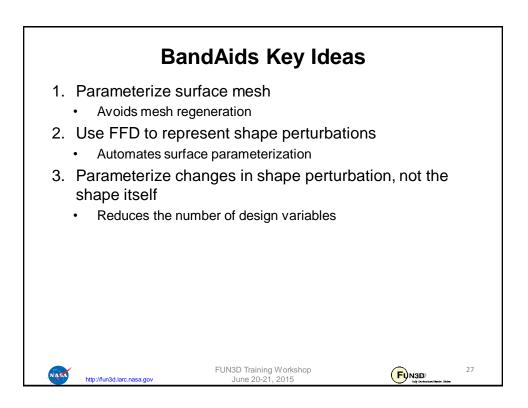

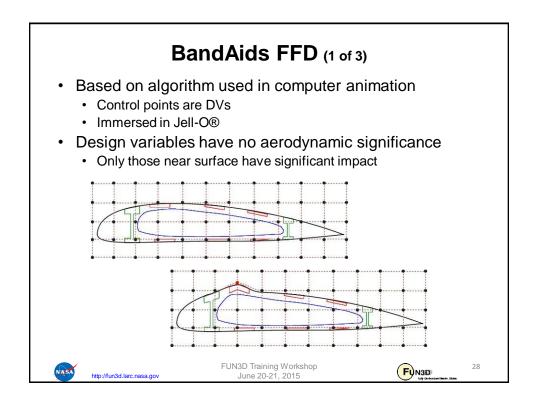

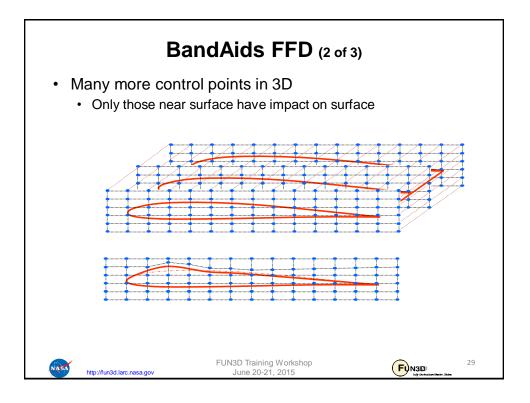

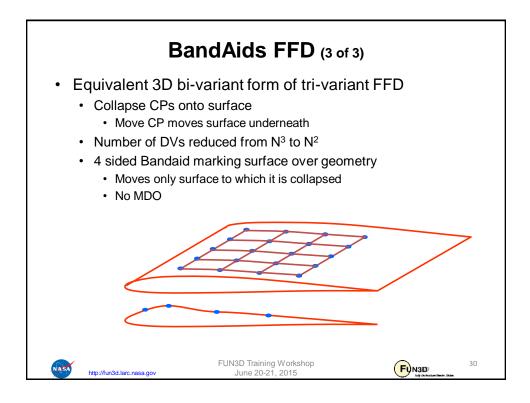

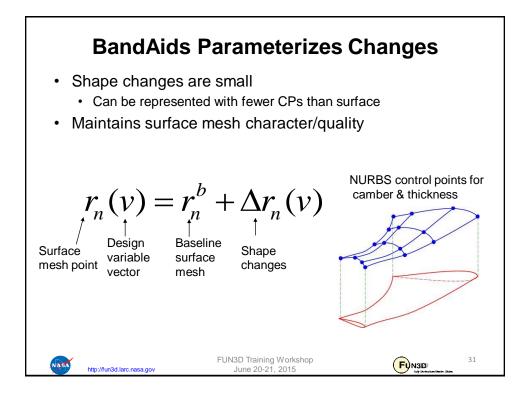

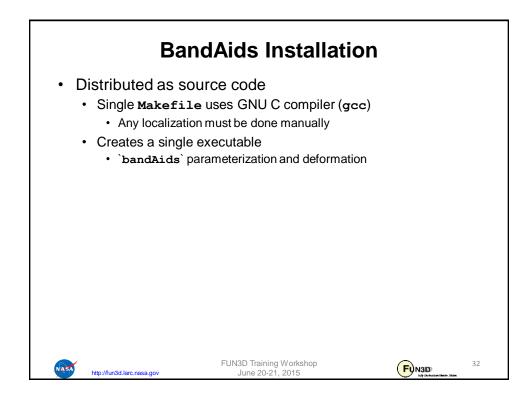

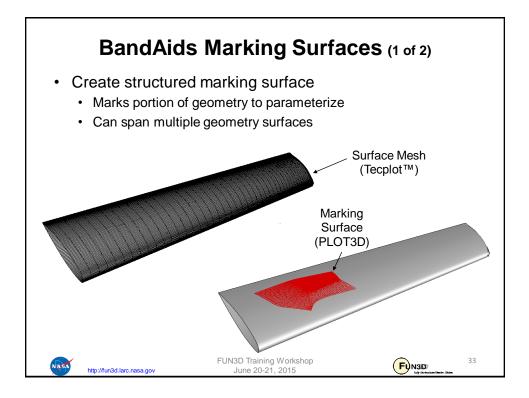

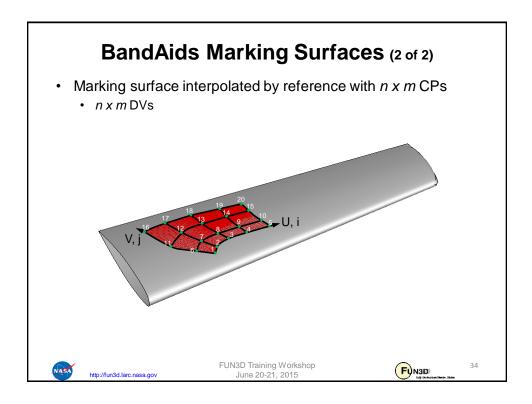

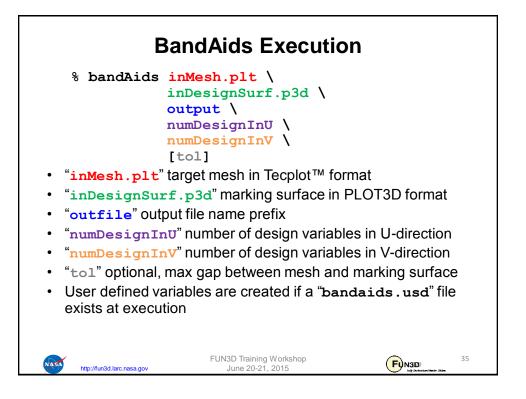

| Execution prod                                          | uces seven files:                             |                        |
|---------------------------------------------------------|-----------------------------------------------|------------------------|
| • "output.band                                          |                                               |                        |
| -                                                       | shape information                             |                        |
| • "output.dist                                          | -                                             |                        |
| <ul> <li>Tecplot™ file</li> </ul>                       | with the surface mesh including               | g the distance between |
| <ul> <li>"output.dist</li> <li>Tecplot™ file</li> </ul> | tanceSD.plt"<br>containing surface mesh and s | ensitivity data        |
| <ul> <li>"bandAidsSam</li> </ul>                        | -                                             |                        |
| <ul> <li>Template for</li> </ul>                        | input design variable file                    |                        |
| <ul> <li>"bandAidsAll</li> <li>"bandAidsRow"</li> </ul> | L.usd", "bandAidsCol.uso<br>w.usd"            | a", and                |
| <ul> <li>Templates to</li> </ul>                        | base "bandaids.usd" used fo                   | or DV linking          |
| <ul> <li>Requires a s</li> </ul>                        | ubsequent `bandaids` run for                  | linked variables       |
|                                                         |                                               |                        |

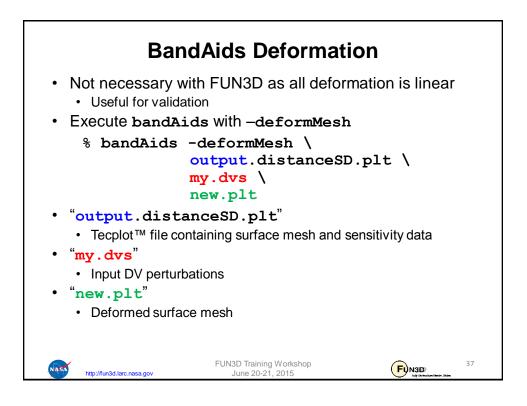

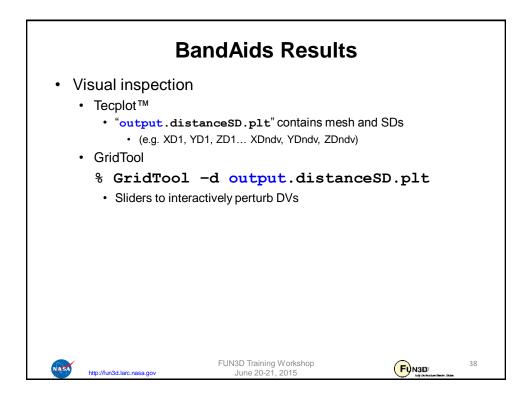

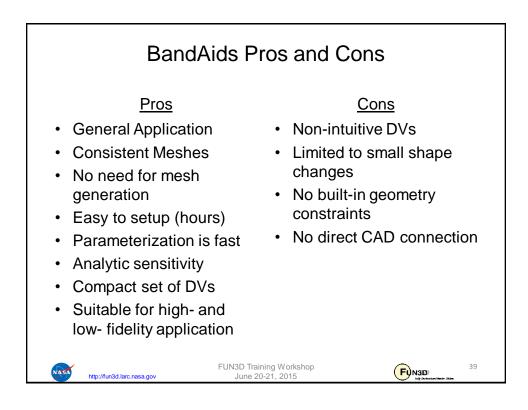

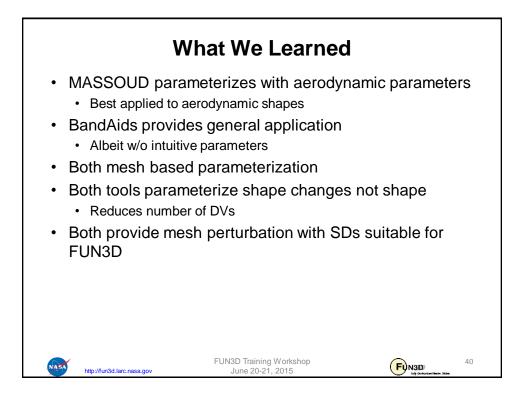